## **Navigation in Sanger Reads Alignment**

You may jump to previous/next ambiguous character in the reads alignment and edit the characters.

After you finish the editing, use the navigation by previous/next variations to find differences between the reference sequence and the consensus.

Use the main Actions–> Navigation menu, context menu or the following toolbar buttons:

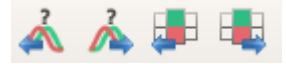